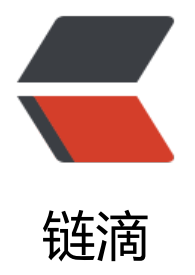

# CentOS 7.9 安[装 Ela](https://ld246.com)sticsearch 7.8.1

作者: lingyundu

- 原文链接:https://ld246.com/article/1640915545955
- 来源网站:[链滴](https://ld246.com/member/lingyundu)
- 许可协议:[署名-相同方式共享 4.0 国际 \(CC BY-SA 4.0\)](https://ld246.com/article/1640915545955)

#### **安装环境**

CentOS 安装的是最小版本:CentOS-7-x86\_64-Minimal-2009

[root@localhost ~]# cat /etc/redhat-release CentOS Linux release 7.9.2009 (Core)

### 关闭防火墙:

systemctl stop firewalld.service systemctl disable firewalld.service

# **前期准备**

### **新建用户**

默认情况下, Elasticsearch 不允许使用 root 用户启动。

groupadd esgroup useradd esapp -g esgroup

### **修改资源配置**

修改 /etc/security/limits.conf 文件, 在文件中添加以下内容:

esapp - nofile 65535 esapp - nproc 4096

修改 /etc/sysctl.conf 文件, 在文件中添加以下内容:

vm.max\_map\_count=262144

### **禁用内存交换**

临时关闭命令:

swapoff -a

永久修改的方法: 修改 /etc/fstab 文件, 将注释掉所有包含 swap 的行。

全部配置完后,重启电脑,因为有些配置需要重启电脑才能生效。

### **关于 Java**

因为 Elasticsearch 自带了 OpenJDK, 所以我这里没有额外安装 JDK。

# **下载安装**

使用 esapp 用户登录, 或[使用 su - e](https://openjdk.java.net/)sapp 切换到 esapp 用户, 运行下面的命令:

wget https://artifacts.elastic.co/downloads/elasticsearch/elasticsearch-7.8.1-linux-x86\_64.tar.g

wget https://artifacts.elastic.co/downloads/elasticsearch/elasticsearch-7.8.1-linux-x86\_64.tar.g .sha512

shasum -a 512 -c elasticsearch-7.8.1-linux-x86\_64.tar.gz.sha512 tar -xzf elasticsearch-7.8.1-linux-x86\_64.tar.gz cd elasticsearch-7.8.1/

如果在校验时, 提示 -bash: shasum: command not found, 则需要安装 perl-Digest-SHA

yum install -y perl-Digest-SHA

#### **修改配置文件**

cd /home/esapp/elasticsearch-7.8.1/config cp elasticsearch.yml elasticsearch.yml.bak vi elasticsearch.yml

将 network.host: 192.168.0.1 改为 network.host: 0.0.0.0 并取消注释。以便外部浏览器可以访问。

添加 discovery.type: single-node。

# **启动并验证**

#### **启动**

```
# 依然使用普通用户
cd /home/esapp/elasticsearch-7.8.1/bin
# 启动
./elasticsearch
```
#### **检查是否启动成功**

打开新的终端,输入下面的命令。

```
[root@localhost ~]# curl -X GET "localhost:9200/?pretty"
{
  "name" : "localhost.localdomain",
  "cluster_name" : "elasticsearch",
  "cluster_uuid" : "7iE1xknOQLiIJiDnK7dJug",
  "version" : {
   "number" : "7.8.1",
   "build_flavor" : "default",
  "build type" : "tar",
   "build_hash" : "b5ca9c58fb664ca8bf9e4057fc229b3396bf3a89",
   "build_date" : "2020-07-21T16:40:44.668009Z",
   "build_snapshot" : false,
   "lucene_version" : "8.5.1",
  "minimum wire compatibility version" : "6.8.0",
  "minimum index compatibility version" : "6.0.0-beta1"
  },
  "tagline" : "You Know, for Search"
}
```
在非本地浏览器中访问 http://ES所在机器的IP:9200/, 正常的话同样也可以得到上面的信息。

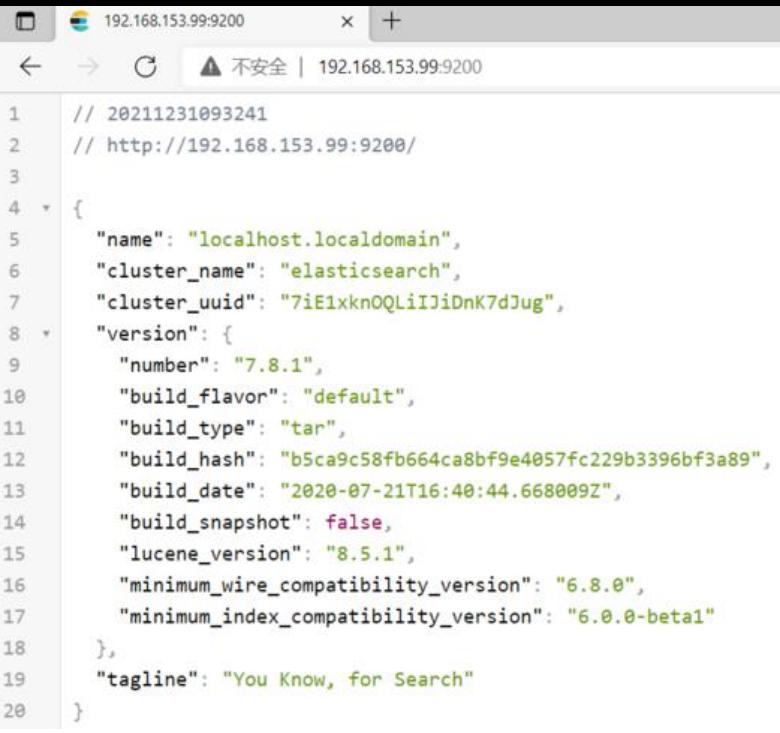

若尝试使用 root 用户启动, 则会报错:

[root@localhost bin]# ./elasticsearch

[2021-12-31T02:26:51,276][ERROR][o.e.b.ElasticsearchUncaughtExceptionHandler] [localhost.l caldomain] uncaught exception in thread [main]

org.elasticsearch.bootstrap.StartupException: java.lang.RuntimeException: can not run elastics arch as root

 at org.elasticsearch.bootstrap.Elasticsearch.init(Elasticsearch.java:174) ~[elasticsearch-7.8 1.jar:7.8.1]

 at org.elasticsearch.bootstrap.Elasticsearch.execute(Elasticsearch.java:161) ~[elasticsearc -7.8.1.jar:7.8.1]

 at org.elasticsearch.cli.EnvironmentAwareCommand.execute(EnvironmentAwareComma d.java:86) ~[elasticsearch-7.8.1.jar:7.8.1]

 at org.elasticsearch.cli.Command.mainWithoutErrorHandling(Command.java:127) ~[elast csearch-cli-7.8.1.jar:7.8.1]

 at org.elasticsearch.cli.Command.main(Command.java:90) ~[elasticsearch-cli-7.8.1.jar:7.8.  $\mathbf{1}$ 

 at org.elasticsearch.bootstrap.Elasticsearch.main(Elasticsearch.java:126) ~[elasticsearch-7 8.1.jar:7.8.1]

 at org.elasticsearch.bootstrap.Elasticsearch.main(Elasticsearch.java:92) ~[elasticsearch-7.8 1.jar:7.8.1]

Caused by: java.lang.RuntimeException: can not run elasticsearch as root

 at org.elasticsearch.bootstrap.Bootstrap.initializeNatives(Bootstrap.java:111) ~[elasticsea ch-7.8.1.jar:7.8.1]

 at org.elasticsearch.bootstrap.Bootstrap.setup(Bootstrap.java:178) ~[elasticsearch-7.8.1.ja :7.8.1]

 at org.elasticsearch.bootstrap.Bootstrap.init(Bootstrap.java:393) ~[elasticsearch-7.8.1.jar:7 8.1]

 at org.elasticsearch.bootstrap.Elasticsearch.init(Elasticsearch.java:170) ~[elasticsearch-7.8 1.jar:7.8.1]

... 6 more

uncaught exception in thread [main]

java.lang.RuntimeException: can not run elasticsearch as root

 at org.elasticsearch.bootstrap.Bootstrap.initializeNatives(Bootstrap.java:111) at org.elasticsearch.bootstrap.Bootstrap.setup(Bootstrap.java:178) at org.elasticsearch.bootstrap.Bootstrap.init(Bootstrap.java:393) at org.elasticsearch.bootstrap.Elasticsearch.init(Elasticsearch.java:170) at org.elasticsearch.bootstrap.Elasticsearch.execute(Elasticsearch.java:161) at org.elasticsearch.cli.EnvironmentAwareCommand.execute(EnvironmentAwareComma d.java:86) at org.elasticsearch.cli.Command.mainWithoutErrorHandling(Command.java:127) at org.elasticsearch.cli.Command.main(Command.java:90) at org.elasticsearch.bootstrap.Elasticsearch.main(Elasticsearch.java:126) at org.elasticsearch.bootstrap.Elasticsearch.main(Elasticsearch.java:92) For complete error details, refer to the log at /home/esapp/elasticsearch-7.8.1/logs/elasticsea ch.log

## **相关资料**

Install Elasticsearch from archive on Linux or MacOS

Important System Configuration